**Escola de Governo** do Distrito Federal

**Secretaria Executiva** de Gestão Administrativa

Secretaria de Planejamento,<br>Orçamento e Administração

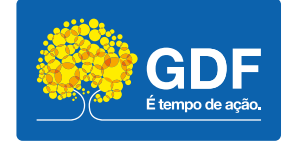

# **Curso**

### Canva

Apresentação – Aula 1

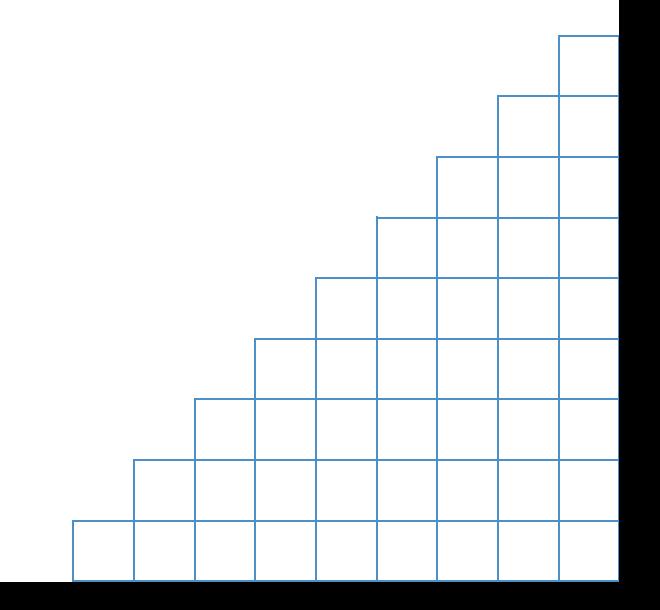

A elaboração, a formatação e a revisão do material didático são de responsabilidade da instrutoria.

#### Escola de Governo do Distrito Federal

Endereço: SGON Quadra 1 Área Especial 1 – Brasília/DF – CEP: 70610-610 Telefones: (61) 3344-0074 / 3344-0063

www.egov.df.gov.br

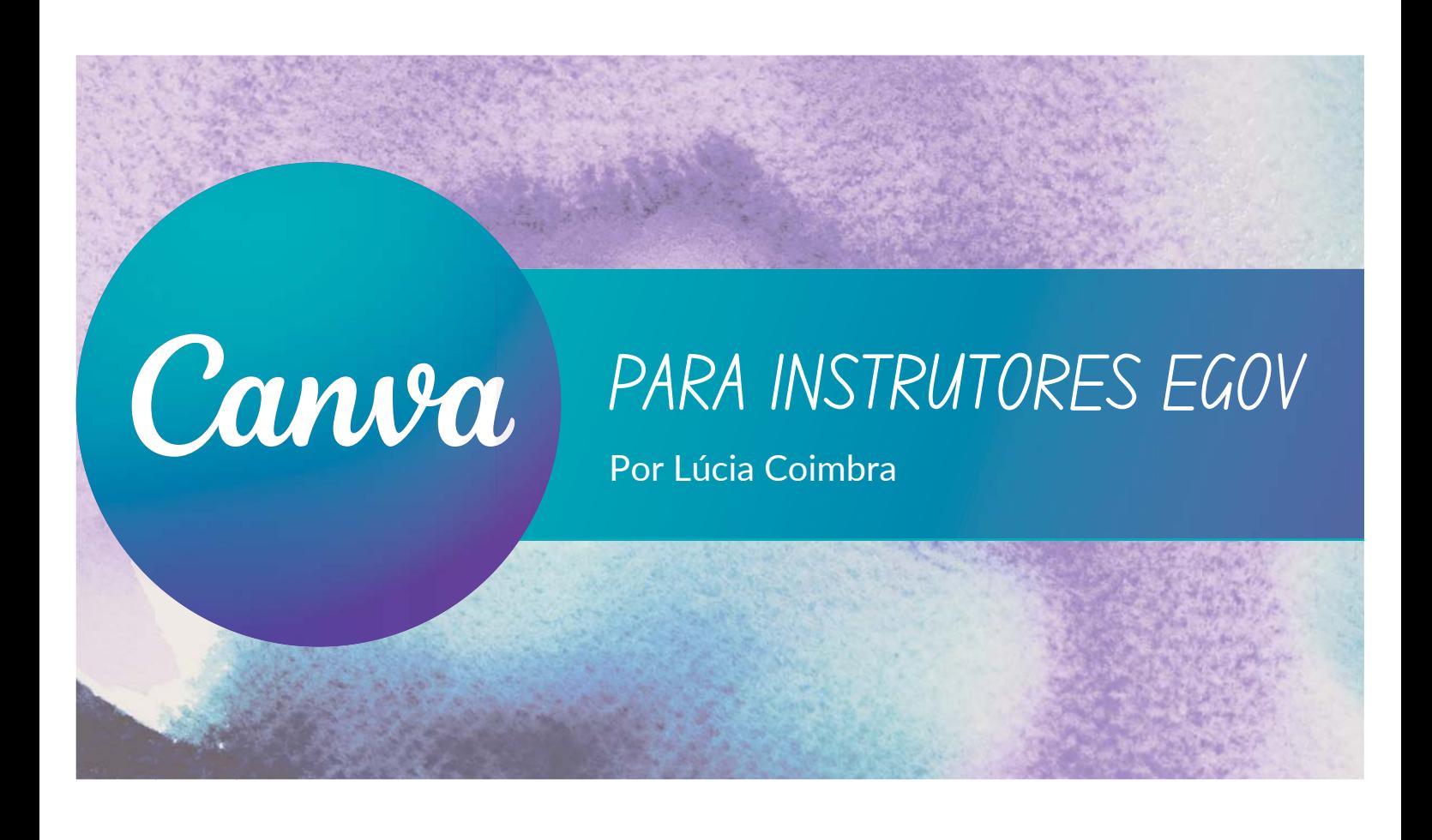

## QUEM SOU EU?

Lúcia Brasileiro de Figuerêdo Coimbra Formação: Nutricionista Atuação: Ouvidoria Hobbies: Leitura, violão, artes manuais Atividades físicas: beachtênis, yoga, ski Características: feliz, criativa, disciplinada...

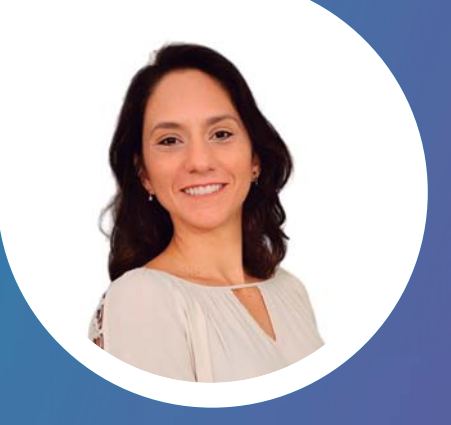

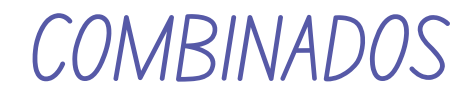

Seja pontual Compartilhe suas ideias e dúvidas Trabalhe sua criatividade Seja gentil Não use o celular

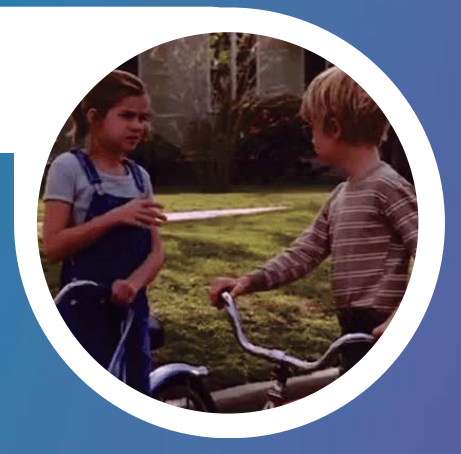

PACIENCIA... VOCES ESTAO APENAS COMECANDO... ´ ^ ^~

PERGUNTINHA...

# Quem aqui já usou o Canva?

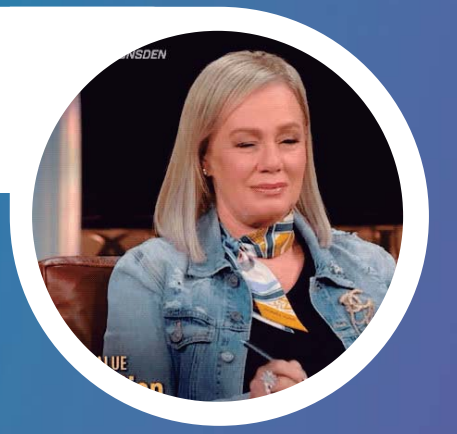

## PERGUNTINHA...

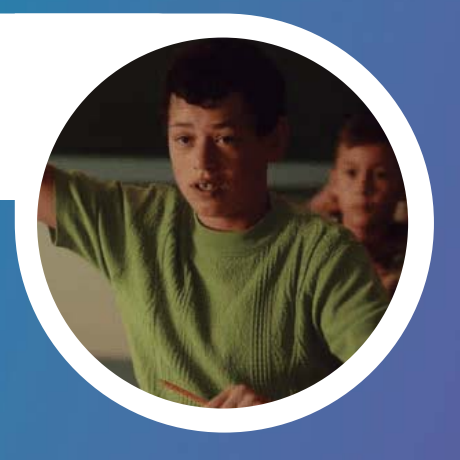

Quem aqui se considera uma pessoa criativa?

## O QUE APRENDEREMOS

- Criatividade
- Plataforma Canva
- Desing gráfico
- Elaboração de projeto
- Compartilhamento e apresentação do projeto

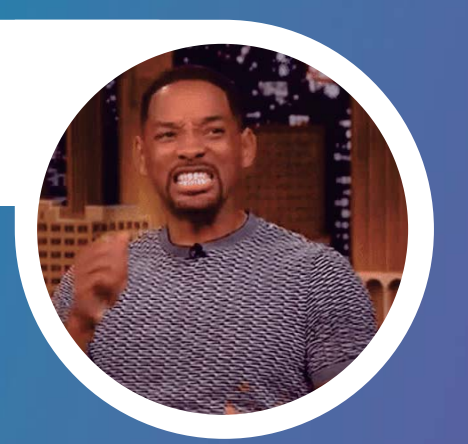

VAMOS JUNTOS!

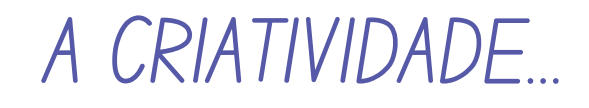

- Habilidade que pode e deve ser aprimorada
- 

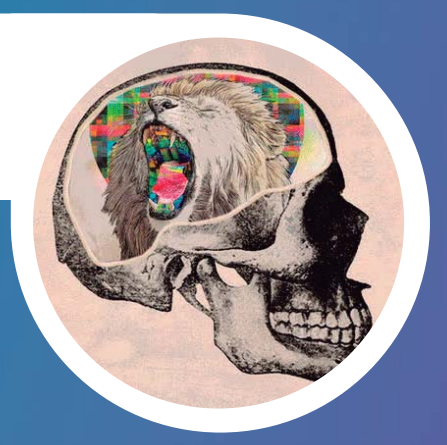

Não é um status! TODOS SOMOS CRIATIVOS... BASTA PRATICAR!

#### CARACTERISTICAS QUE AUMENTAM A CRIATIVIDADE ´<br>|<br>|

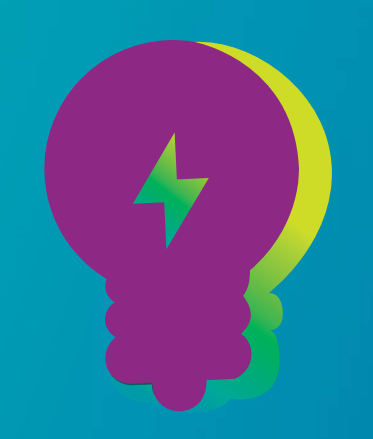

- **Curiosidade:** busque sempre aprender coisas novas e se informar sobre diferentes áreas
- · Flexibilidade mental: mude de perspectiva e encontre soluções diferentes para os desafios
- Coragem: assuma riscos e experimente coisas novas
- Conexões: faça associações com situações diversas

#### CARACTERISTICAS QUE AUMENTAM A CRIATIVIDADE ´<br>|<br>|

- · Resiliência: não desista diante dos primeiros fracassos
- Pensamento crítico: analise situações de diferentes perspectivas e faça questionamentos
- · Imaginação: crie soluções e ideias inovadoras
- Persistência: encontre soluções criativas e inovadoras para os desafios enfrentados

## CONHECENDO O

- Plataforma de design gráfico **ONLINE**
- Fácil de usar
- Modelos pré-prontos
- **Gratuito**
- Ampla variedade de recursos

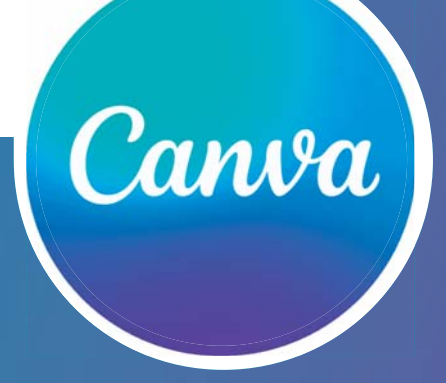

SEUS DESIGNS EM QUALQUER LUGAR E A QUAI QUER MOMENTO

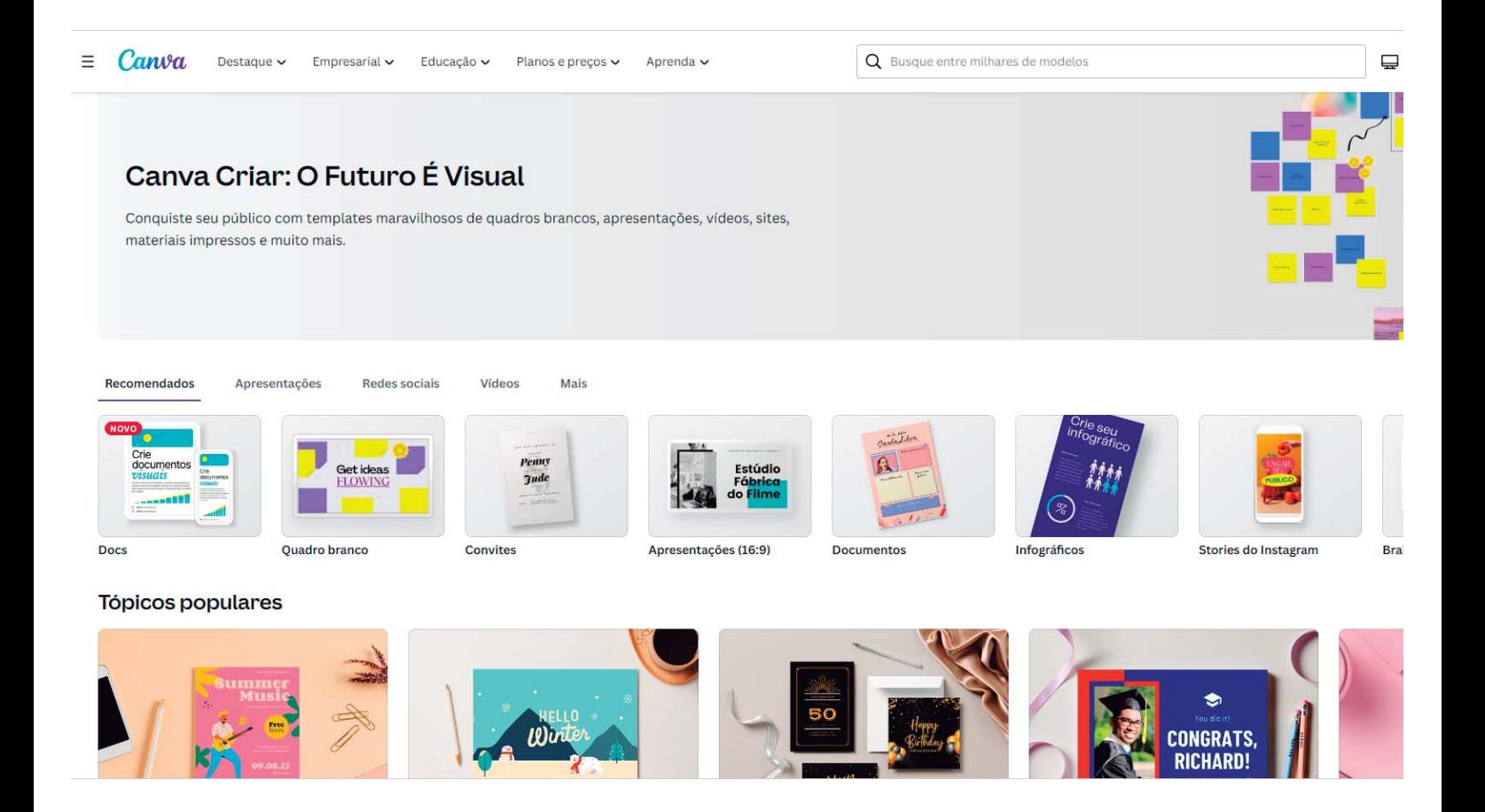

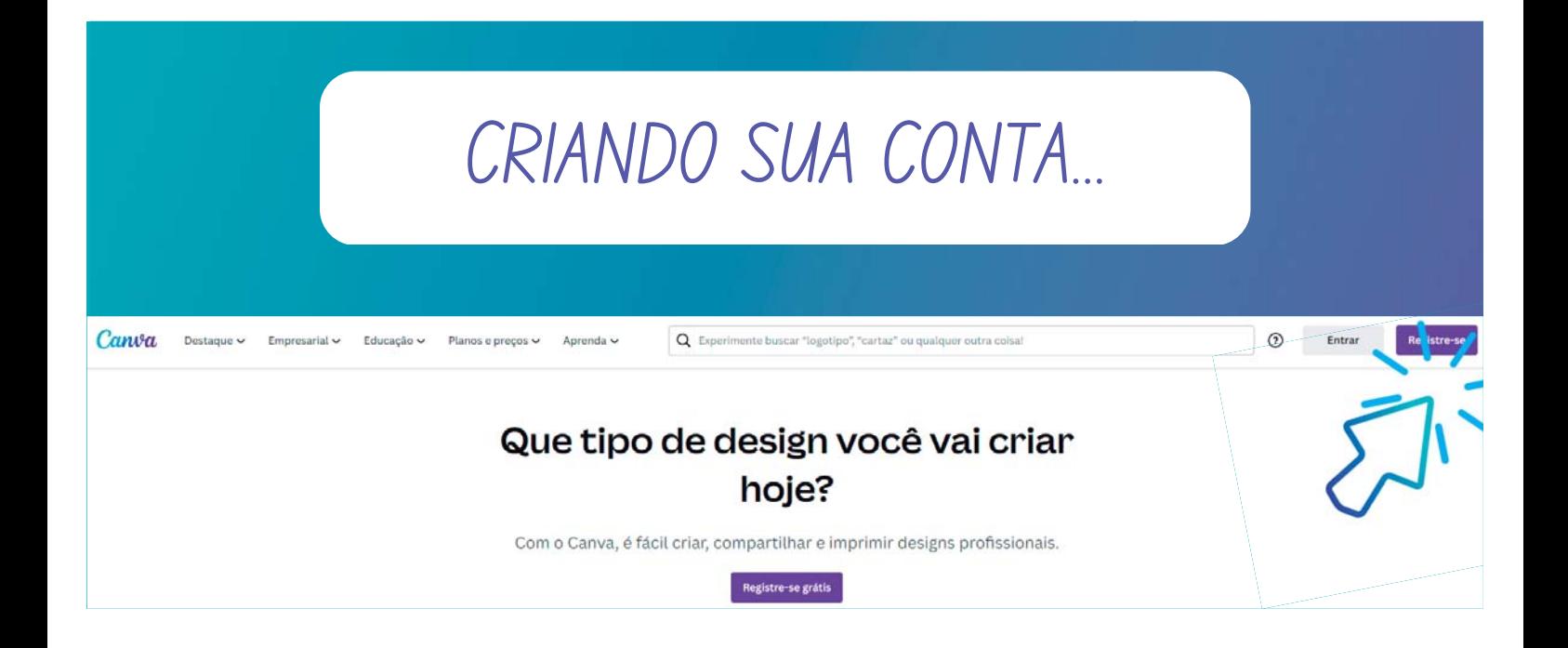

## CRIANDO DESIGNS DO ZERO...

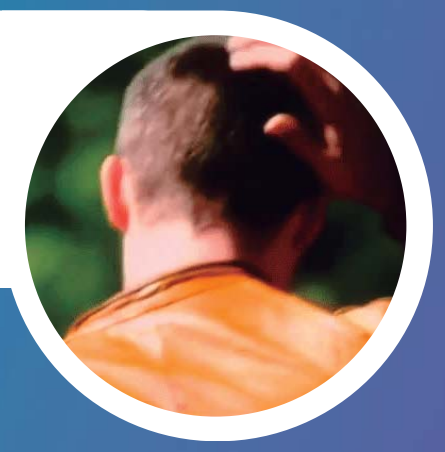

### Não se desespere... o Canva é muito intuitivo!

CALMA. VAMOS COMEÇAR DEVAGAR.

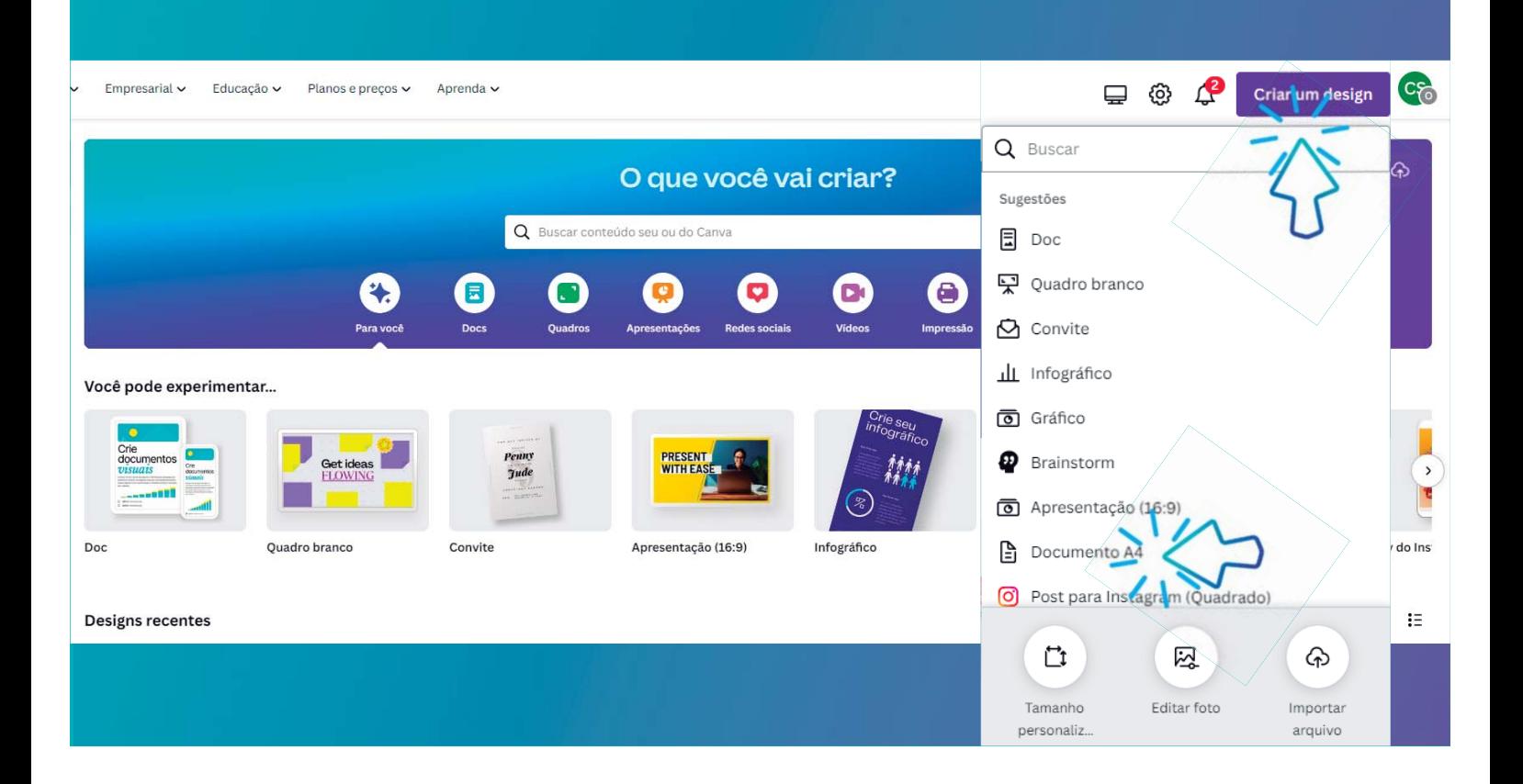

#### CONTEUDO...  $\boldsymbol{\acute{M}}$

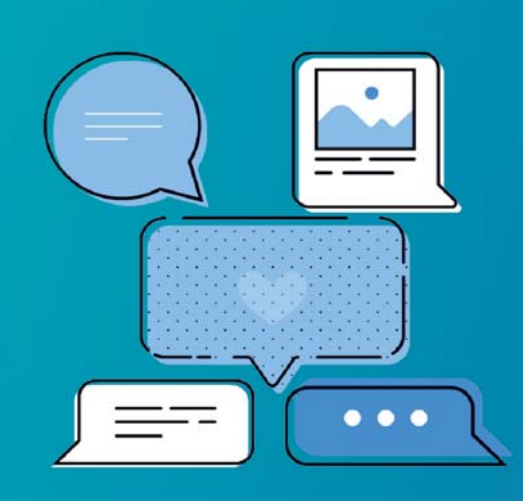

- Pense na mensagem e o que quer transmitir com ela
- Escreva seu texto
- Organize o conteúdo em tópicos
- Destaque as palavras mais importantes
- Não se preocupe com o layout!

#### FUNCIONALIDADES BASICAS ´

- Adicionar elementos: imagens, ícones e formas
- Adicionar e duplicar páginas
- Ferramentas de texto
- Grades e linhas guia
- Escolher cores e fontes
- Nomear/renomear e criar uma cópia do seu arquivo

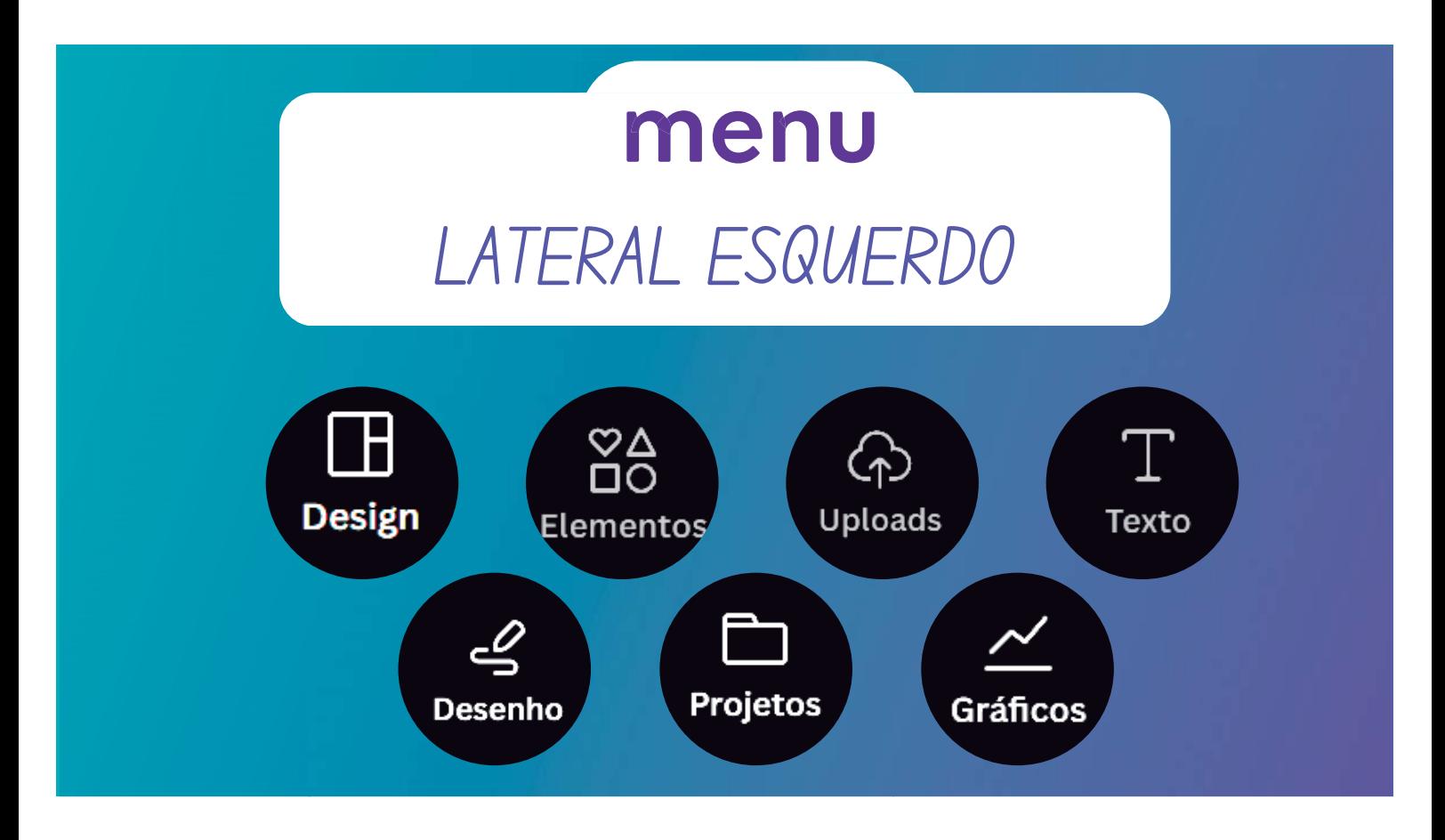

## PESQUISA DE IMAGENS E OUTROS APPS

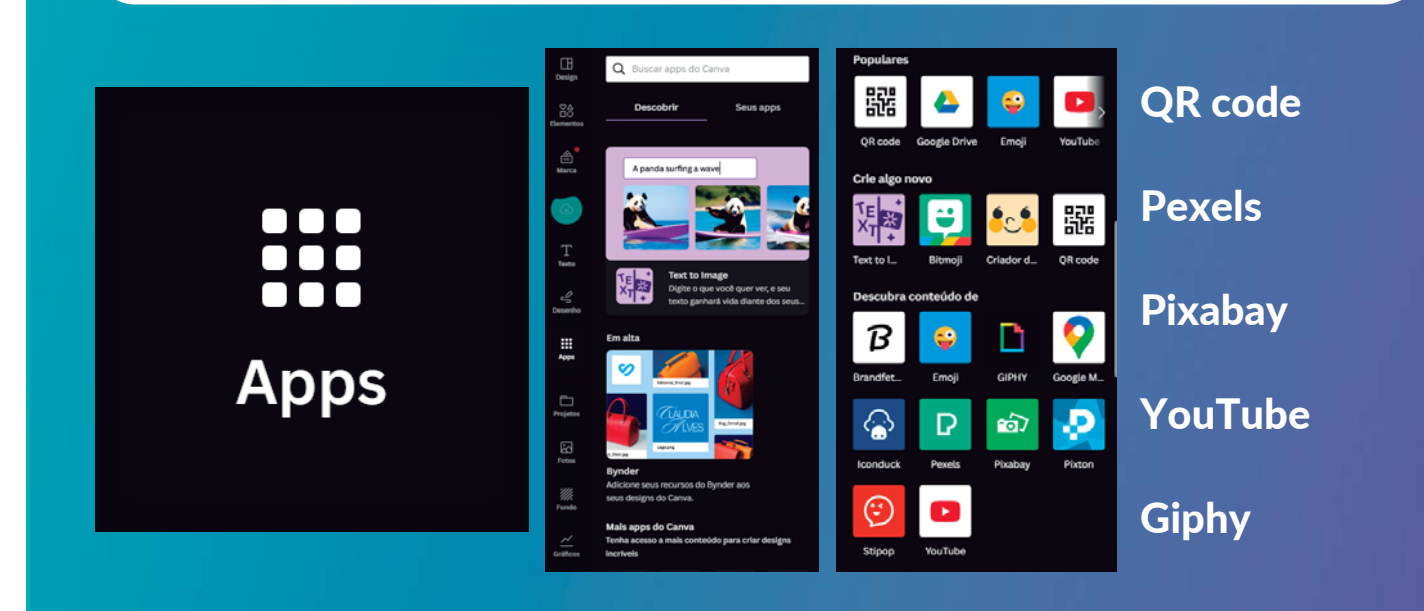

#### SITES UTEIS  $\int$

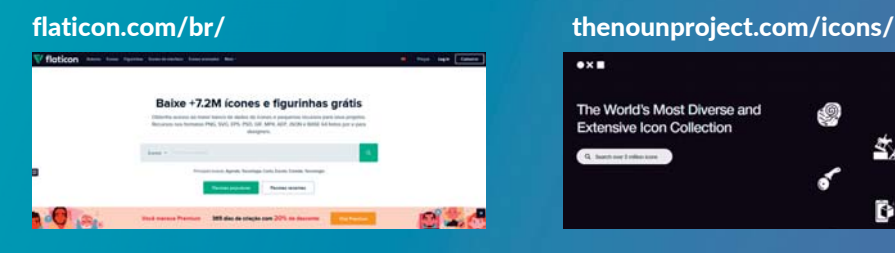

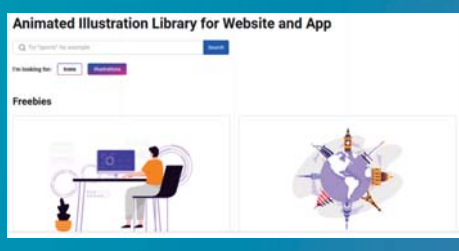

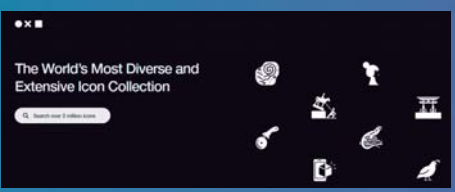

#### animatly.io/ undraw.co/illustrations

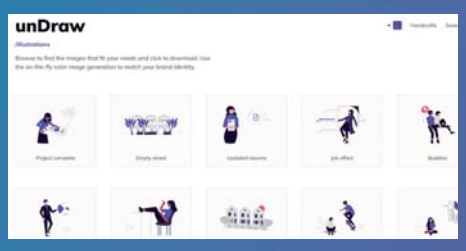

## MENU SUPERIOR

- Depende do elemento que está selecionado
- Varia de acordo com o design aplicado

## TEXTO

- Fonte
- Tamanho
- Cor
- Alinhamento
- Marcadores
- Espaçamento
- Efeitos
- Combinações de fonte no meu "texto"

## GRADES E LINHAS

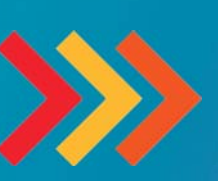

Arquivo Configurações de visualização

#### Funções:

Alinhar e ajustar elementos do design com mais precisão

## **ELEMENTOS**

#### Como pesquisar e editar

- · Elementos gráficos
- Fotos
- · Vídeos
- · Áudios
- Molduras
- · Gráficos

## DICAS E TRUQUES

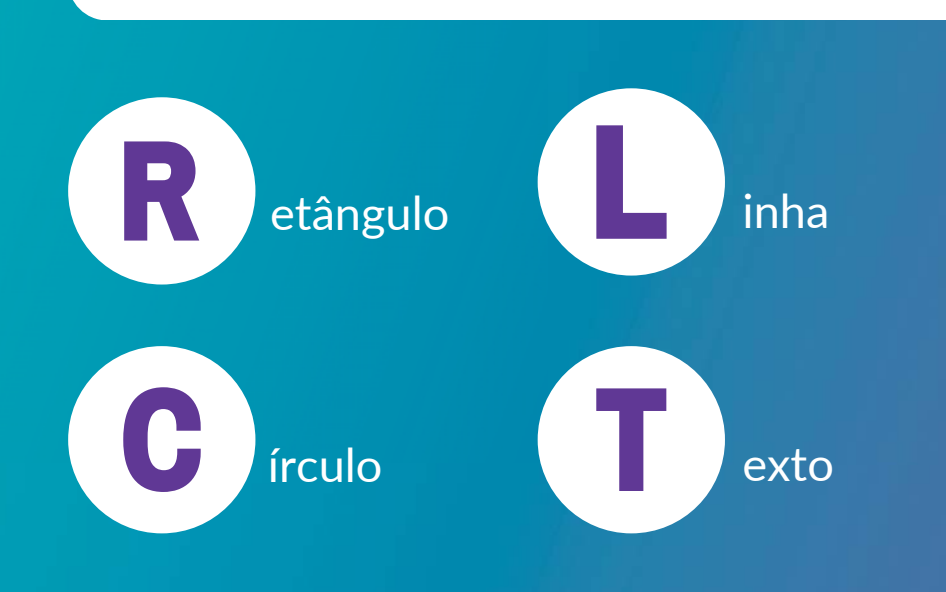

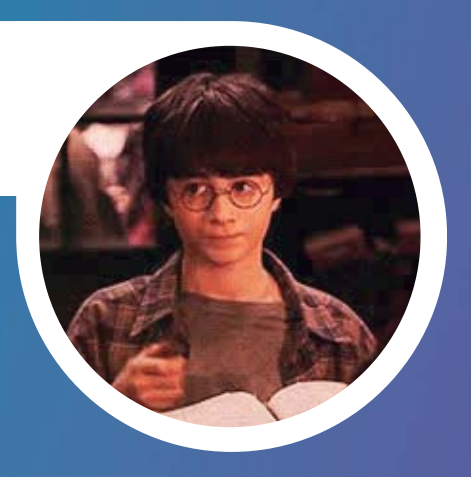

 $\bullet$ 

CENTRAL DE AJUDA DO CANVA!

## UPLOADS E PROJETOS

- Copie e cole
- Arraste um documento
- Faça o upload no botão roxo

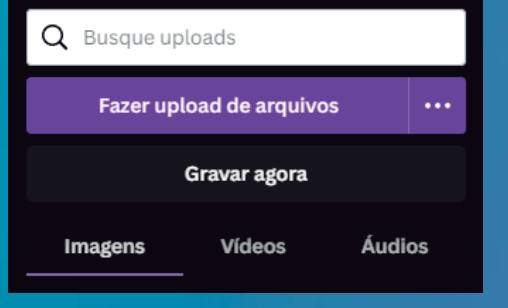

#### GRAFICOS  $\left\langle \rho \right\rangle$

- Tipos de gráfico
- Edição de cor, tamanho, dados
- Upload de planilha google

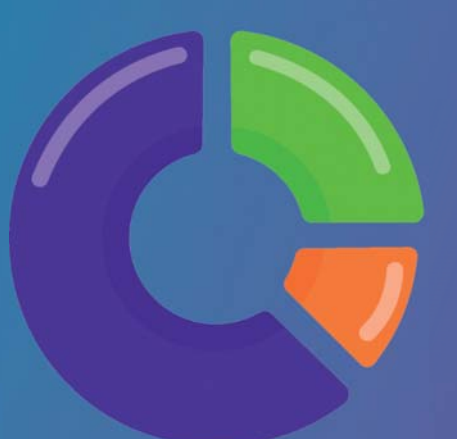